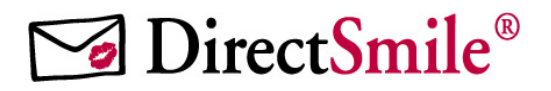

## **DirectSmile Partner Image request & response handling (XML/Hotfolder based)**

**21.11.06** 

DirectSmile GmbH Torstraße 164 10115 Berlin

Tel. +49 (0)30 627 77 0 Fax  $+49(0)306228565$ www.directsmile.de

Copyright DirectSmile 2006 Contains Proprietary Information of DirectSmile

### **General**

The hotfolder based Image request gives a DirectSmile partner the opportunity to generate in an easy way images by a DirectSmile System. The communication is xml file based.

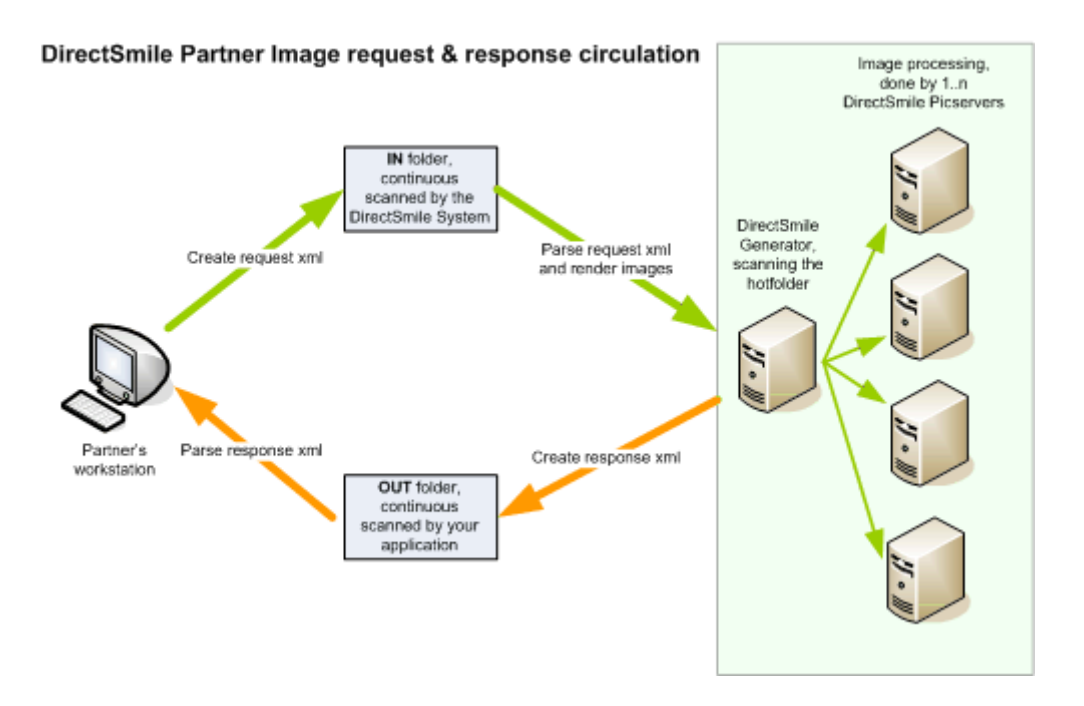

#### **Request XML-file**

The first file is called the request file and it holds a list of DirectSmile Sets and text for the image personalization of each image that should be processed by the DirectSmile System. The attribute names are case sensitively interpreted.

#### **Response XML-file**

The second file is called the response file. This file will be created after all Images are rendered. The response file contains the filenames of all rendered images. If an error occurred while processing the request file, the response may include an error message.

# **DirectSmile Partner Interface**

(Asynchronius operation - For high volume image requests)

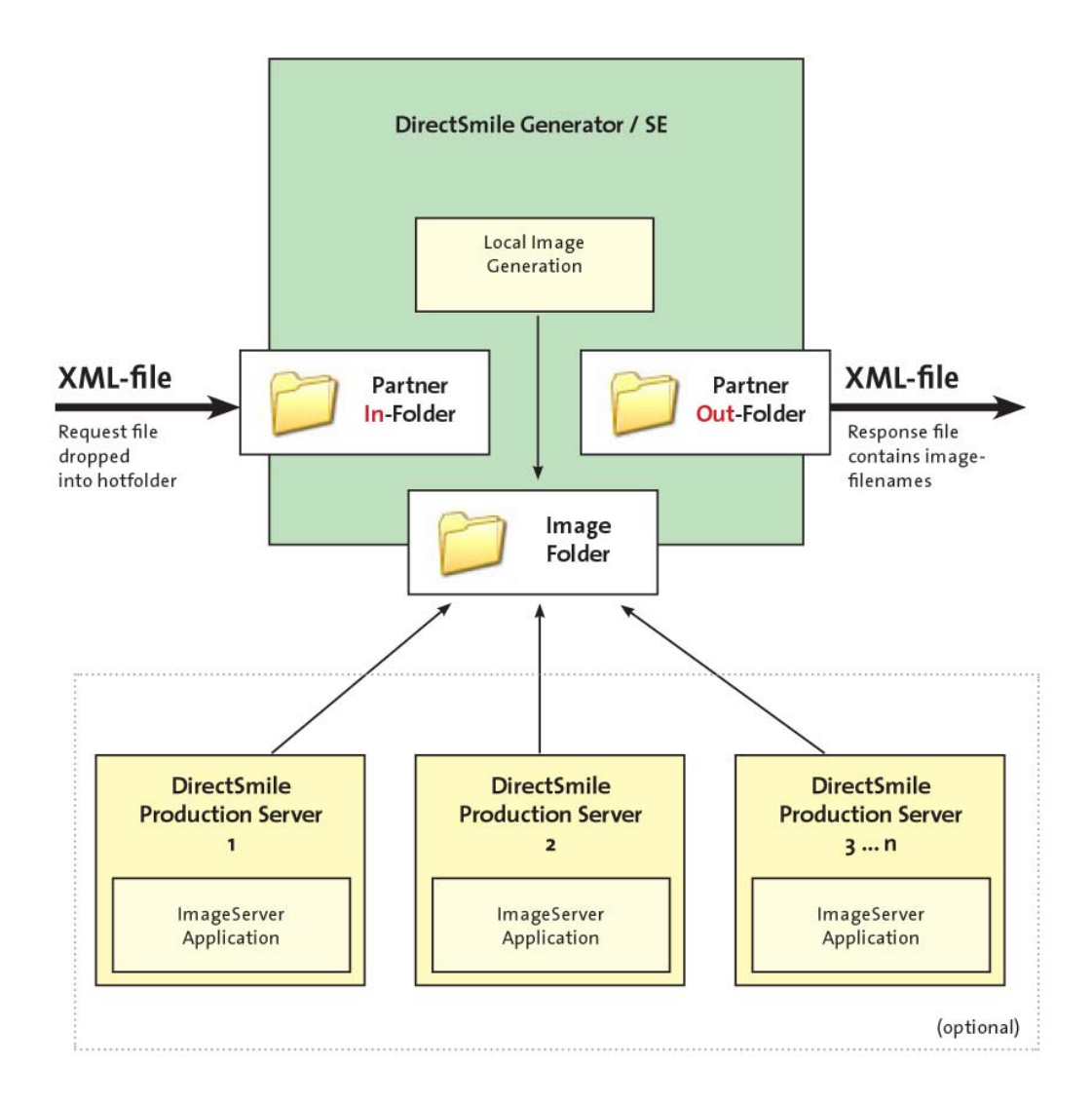

Communication is hotfolder based. Hotfolders don't necessarly have to be on the Generator Computer.

## **Partner's IN/OUT hotfolder**

The hotfolder, where you have to place the request files, is at a fixed location inside the DirectSmile working directory. Usually this folder is located under:

#### **c:\program files\DirectSmile Generator\Partners**

The folder contains two subfolders: **IN** and **OUT**. The IN folder is used to place the request files, the OUT folder is used by the DirectSmile System to place the response files.

The path to the application directory of the DirectSmile Generator is stored in the Windows registry and can found in the **GenPath** (REG\_SZ) key under the following hive:

#### **HKEY\_CURRENT\_USER\Software\VB and VBA Program Settings\DirectSmile Generator\System**

Please be aware of the fact, that the DirectSmile user is free to define the DirectSmile working directory. Normally the DirectSmile customer runs more then one computer in a DirectSmile environment. So the working directory is usually located on a different server. So please always use the registry entry (see documentation) to find out the proper working directory, or ask your client to define the alternative partner in/out path (see below).

The IN folder is continuously scanned by the DirectSmile System for new request files. The OUT folder must be monitored by your system to get notice of finished jobs by the DirectSmile System.

If you drop your Request file into the IN folder, you have to ensure that the DirectSmile Application is running.

The DirectSmile Generator will load the Request file and delete it afterwards. Then the image processing will start. After rendering all of the requested pictures, the Generator sends a second xml-file to the *\Partners\OUT* folder. This file is called the Response file. It has the same name as the request file.

So you're application has to monitor the OUT folder to recognize, if the job is done by DirectSmile.

Please keep in mind, that you have to delete the expected response file from the OUT-Folder before sending your Request to the IN folder.

## **Alternative Partner's IN/OUT hotfolder**

If you are not satisfied with the default location of the Partner's Hotfolder you can set an alternative Hotfolder by yourself. The alternative path must be reachable by the DirectSmile Generator.

That's why the alternative Hotfolder must be registered in the DirectSmile Generator. You can add or edit a path to an alternative Hotfolder in the "General Settings" dialog, which is reachable in the file menu of the Generator main form.

## **Request files**

The request file is XML 1.0 based, the content is UTF-8 encoded. The XML uses XML-Elements and XML-Attributes.

Each request is enclosed in a so called PartnerRequest Element. The PartnerRequest element contains various attributes, which will be described later. It also contains a collection of Image elements, called Images.

You can name the file as ever you want, but the extension should be **.xml**. It has to be placed in the IN folder of the partner's Hotfolder (see the "**Hotfolder**" section for more details). The request file will be deleted by the DirectSmile System, after processing the requested images.

The response file, generated by the DirectSmile System has the same title as the request file.

## **Attributes of the PartnerRequest element**

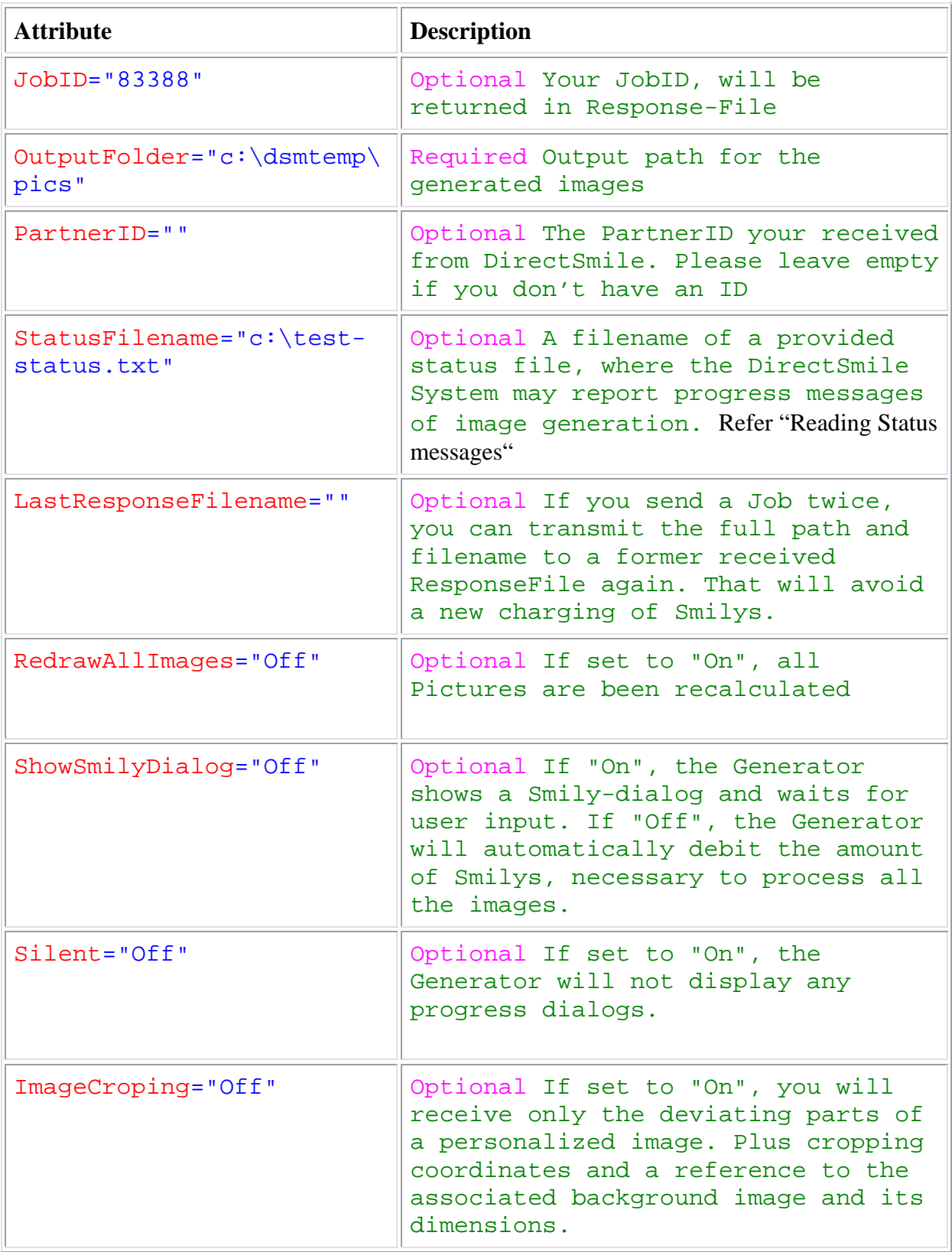

### **Elements of the PartnerRequest element**

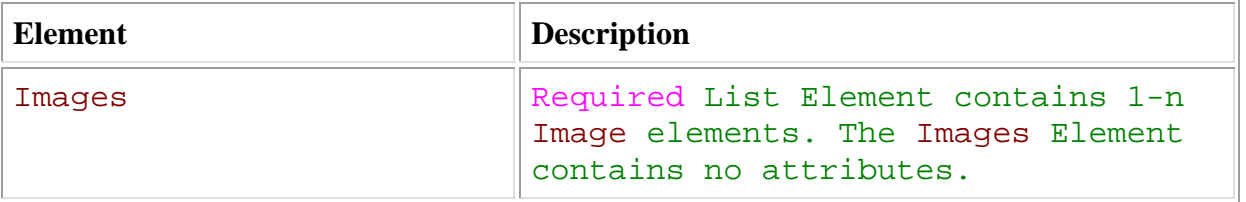

### **The Image element**

The Image element specifies one single image request. Usually you will send many different image elements in the Images collection in a request file. In the SetFilename attribute you pass the wanted DirectSmile Set name.

There are two ways to pass the Set name: First, a relative path from the DirectSmile working directory leaded by "\Sets\" –folder. Second, an absolute path to a specific Set folder, that can be anywhere located in your network, for instance on mapped network drive.

## **Attributes of the Image element**

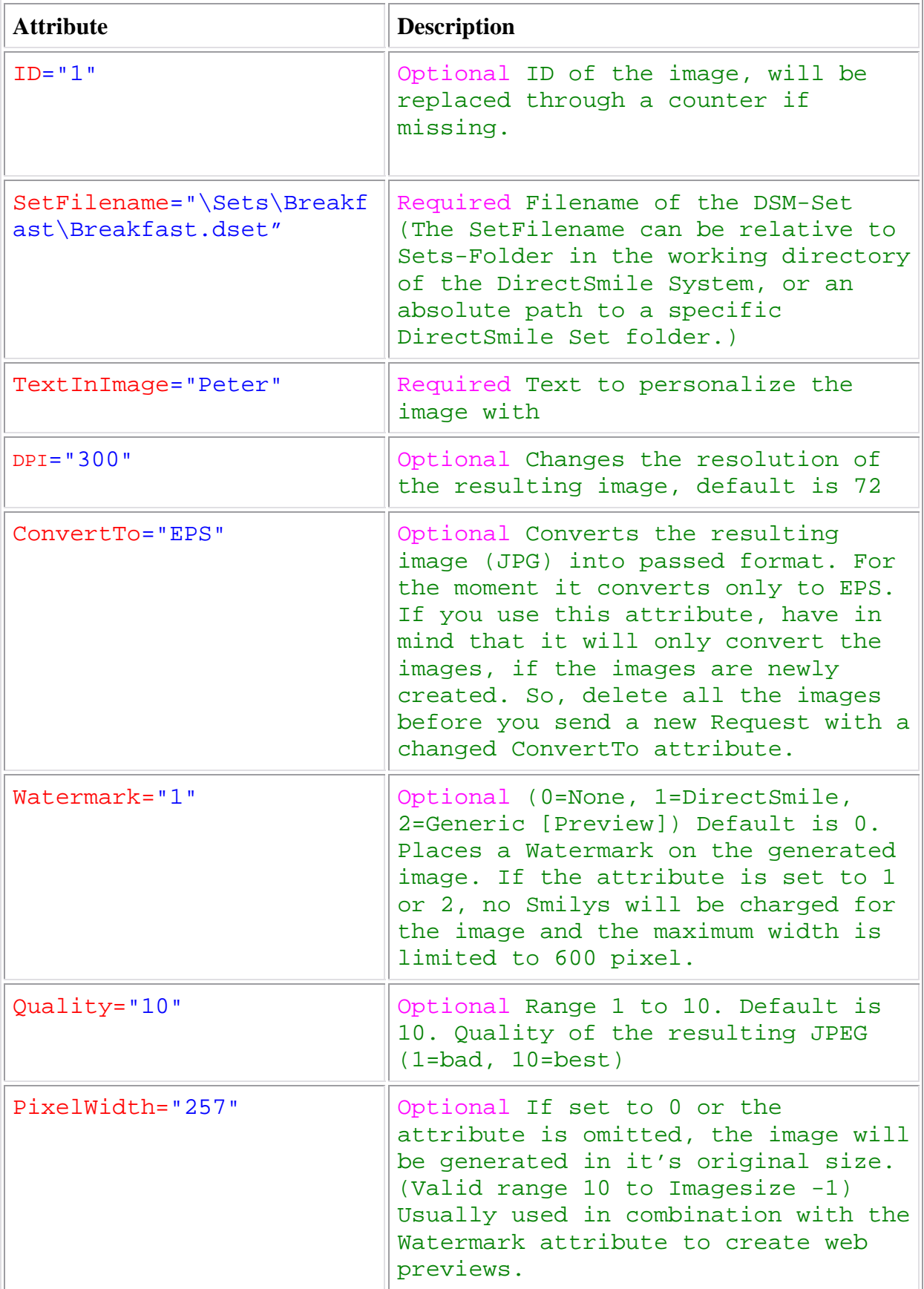

Copyright DirectSmile 2006 Contains Proprietary Information of DirectSmile

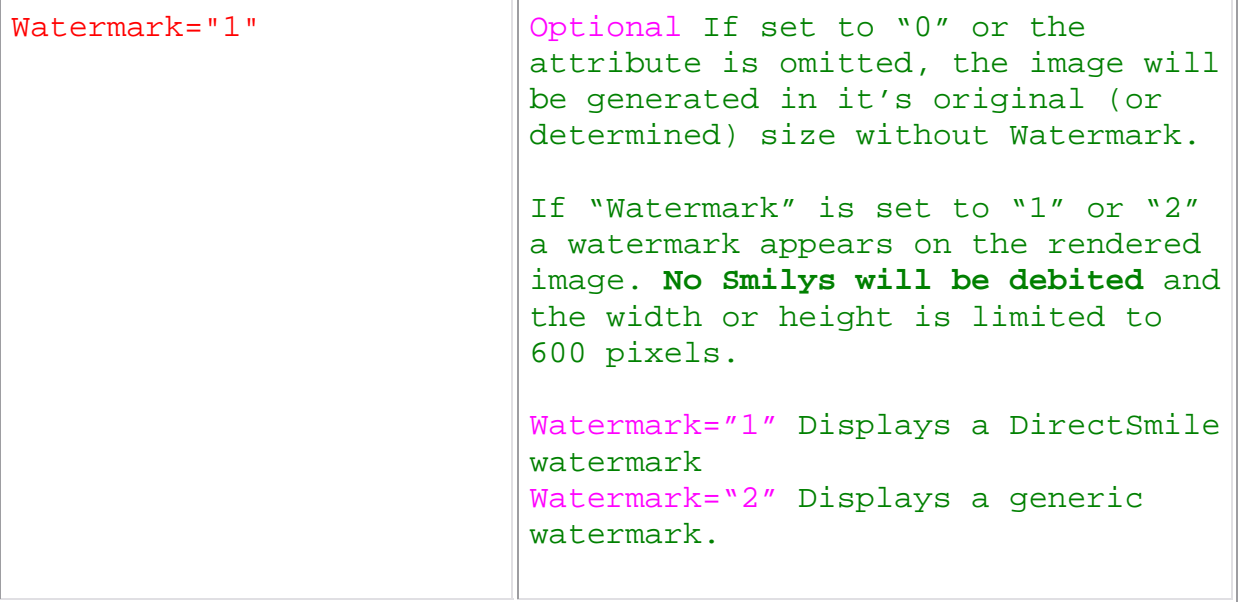

### **Request xml sample**

```
<?xml version="1.0"?> 
<PartnerRequest 
     JobID="83388" 
      OutputFolder="c:\dsmtemp\pics"
      PartnerID=""
      StatusFilename="c:\test-status.txt" 
      LastResponseFilename=""
      RedrawAllImages="Off" 
      ShowSmilyDialog="Off" 
      Silent="Off" 
      ImageCroping="Off"> 
      <Images> 
             <Image 
                   ID="1" 
                   SetFilename="\Sets\Breakfast\Breakfast.dset"
                   TextInImage="Christoph" 
                   DPI="300" 
                   ConvertTo="EPS" 
             /> 
              <Image 
                    ID="2" 
                    SetFilename="\Sets\Balloons\Balloons(1).dSet" 
                    TextInImage="Mario" 
                   DPI="300" 
                   ConvertTo="EPS" 
             /> 
              <Image 
                    ID="3" 
                    SetFilename="\Sets\Balloons\Balloons(1).dSet" 
                    TextInImage="Susann" 
                   DPI="300" 
                   ConvertTo="EPS" 
             /> 
              <Image 
                   ID = "4" SetFilename="\Sets\Balloons\Balloons(1).dSet" 
                    TextInImage="Peter" 
                   DPI="300" 
                   ConvertTo="EPS" 
             /> 
      </Images>
```
</PartnerRequest>

#### **Response files**

The response file is XML 1.0 based, the content is UTF-8 encoded. The XML uses XMLelements and XML-Attributes.

The response file is basically of the same structure like the request file. But it contains some new elements and attributes.

#### **Response xml sample**

```
<?xml version="1.0"?> 
<PartnerResponse 
      JobID="83388" 
      OutputFolder="c:\dsmtemp\pics" 
      PartnerID="CREO" 
      StatusFilename="c:\test-status.txt" 
      LastResponseFilename="" 
      UserID="s7k3" 
      ImageCroping="Off"> 
      <Error 
             ID="0" Message="OK" 
      /> 
      <Images> 
              <Image 
                    ID="1" 
                    FileName="rI32EwWotBcwV+qWZ3t73Yrx6GmslhJ9CwmFasWjhuNw" 
                   DPI="300" 
                   ConvertTo="EPS" 
             /> 
              <Image 
                    ID="2" 
                    FileName="rI32EwWotBcwV+qWZ3t73Yrx6GmhlRd4CASFasWjhuNw" 
                   DPI="300" 
                   ConvertTo="EPS" 
             /> 
              <Image 
                    ID="3" 
                    FileName="rI32EwWotBcwV+qWZ3t73Yrx6GmkmxV7BQ2FasWjhuNw" 
                   DPI="300" 
                   ConvertTo="EPS" 
             /> 
              <Image 
                   ID=" 4" FileName="rI32EwWotBcwV+qWZ3t73Yrx6GmnkRd2Dw6FasWjhuNw" 
                   DPI="300" 
                   ConvertTo="EPS" 
             /> 
      </Images>
```

```
</PartnerResponse>
```
The PartnerResponse element contains a child called Error. If the Error attribute ID is zero the Job was successfully processed. If ID has a value beside 0 an Error has occurred and is mentioned in the Message attribute. Depending on an Error you may find the attributes SetFilename and TextInImage in the responding Image element again. For more about errors refer "**Error handling**"

The Image element contains a new attribute called Filename. This attribute holds the RC4 encrypted filename relative to the mentioned OutputFolder. You find more details about decrypting in the "**Decrypting the image filename**" section.

Most important the order of the Images is the same than in your request file. This allows you easily to match the filenames to the images.

#### **Attributes of the PartnerResponse element**

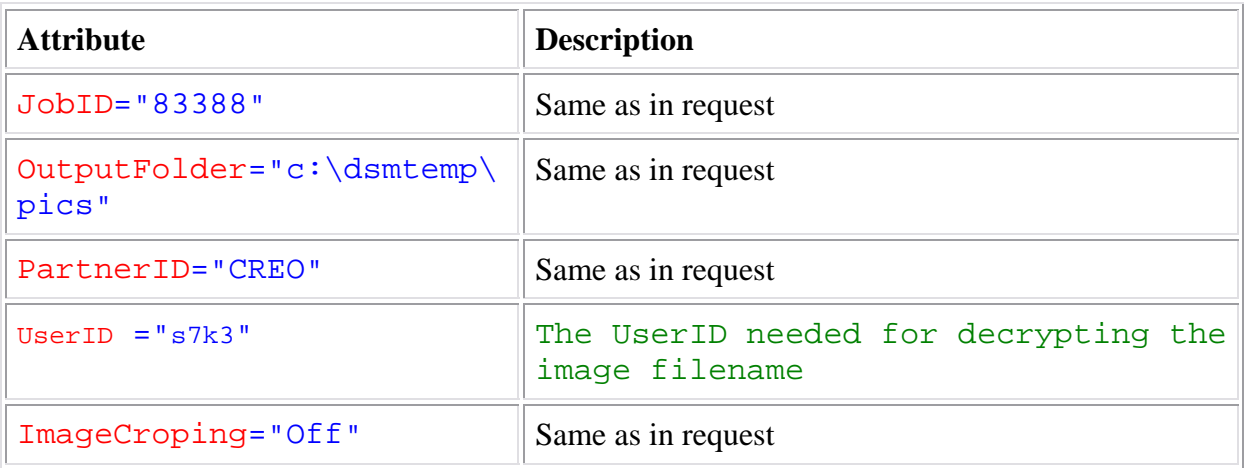

### **Elements of the PartnerResponse element**

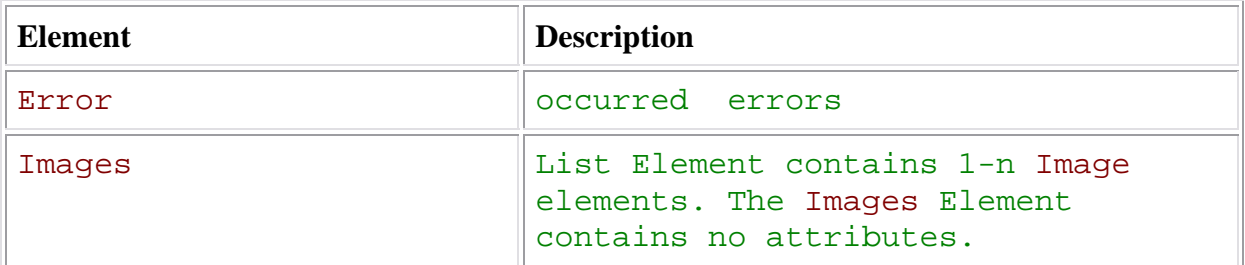

## **The Image element**

The response Image element contains the RC4 encrypted and Base64 encoded file name of the rendered image. If an error occurred while rendering these image the element may contain three attributes:

- 1. ErrorMsg attribute, describing the error.
- 2. SetFilename attribute, repeating the requested DirectSmile Set
- 3. TextInImage attribute, repeating the requested text

If in the Cropping attribute was the value "ON" passed in the request file, the Image element will contain a CroppingRect element.

## **Attributes of the Image element**

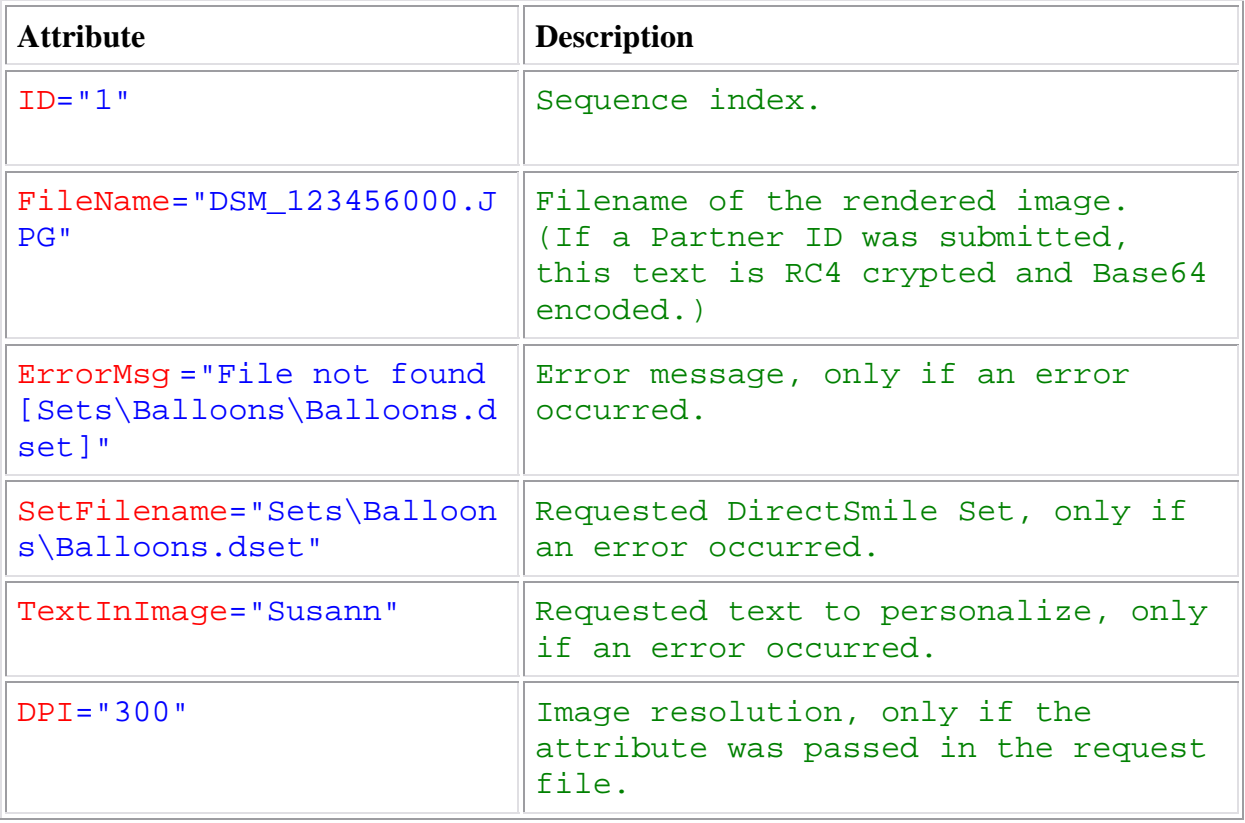

#### **Decrypting the image filename (Only required if you submit a partner ID)**

One Image element in the response file contains the encrypted and Base64 encoded filename and looks like:

```
<Image 
       ID="1" 
       FileName="rI32EwWotBcwV+qWZ3t73Yrx6GmslhJ9CwmFasWjhuNw" 
/>
```
Before you can decrypt the image filename, you have to decode the string from it's Base64 encoding.

To decrypt the image filename you'll need a standard RC4 algorithm. If you don't have one, don't hesitate to call us, we will send you some sample code. The decryption key consists of two parts:

1. Your PartnerKey (You should have got it by DirectSmile)

2. The UserID (You'll find this key in the UserID attribute of the PartnerResponse element)

```
 <PartnerResponse 
 ... 
            UserID="s7k3" 
            ...
```
If you put these too keys together (ImageKey = PartnerKey + UserID) you have the final key to encrypt the filename via a RC4-Algorythm.

After decrypting the filename, You should have a string like "DSM\_477749000.JPG". Just add your OutputFolder before the filename and you're done.

```
 <PartnerResponse 
       ... 
       OutputFolder="c:\dsmtemp\pics"
        ...
```
Finally the filename for the Image no. 1 is:

```
"c:\d{smtemp}\text{pics" + "\" + "DSM 477749000.JPG" ="c:\dsmtemp\pics\DSM_477749000.JPG"
```
Just do this for every image in list. The sequence of the images is identical to the sequence in the request file you sent.

## **Elements of the Image element**

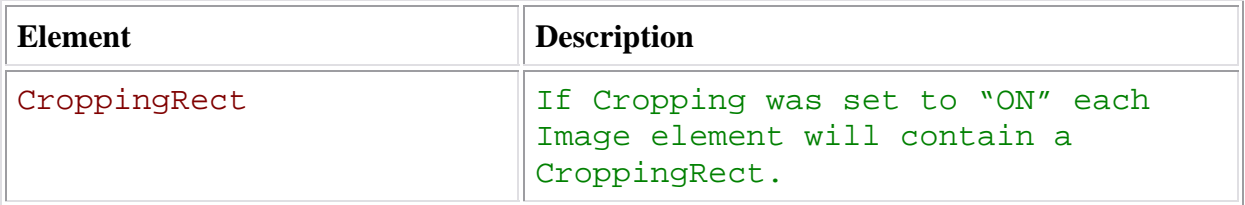

## **Attributes of the CroppingRect element**

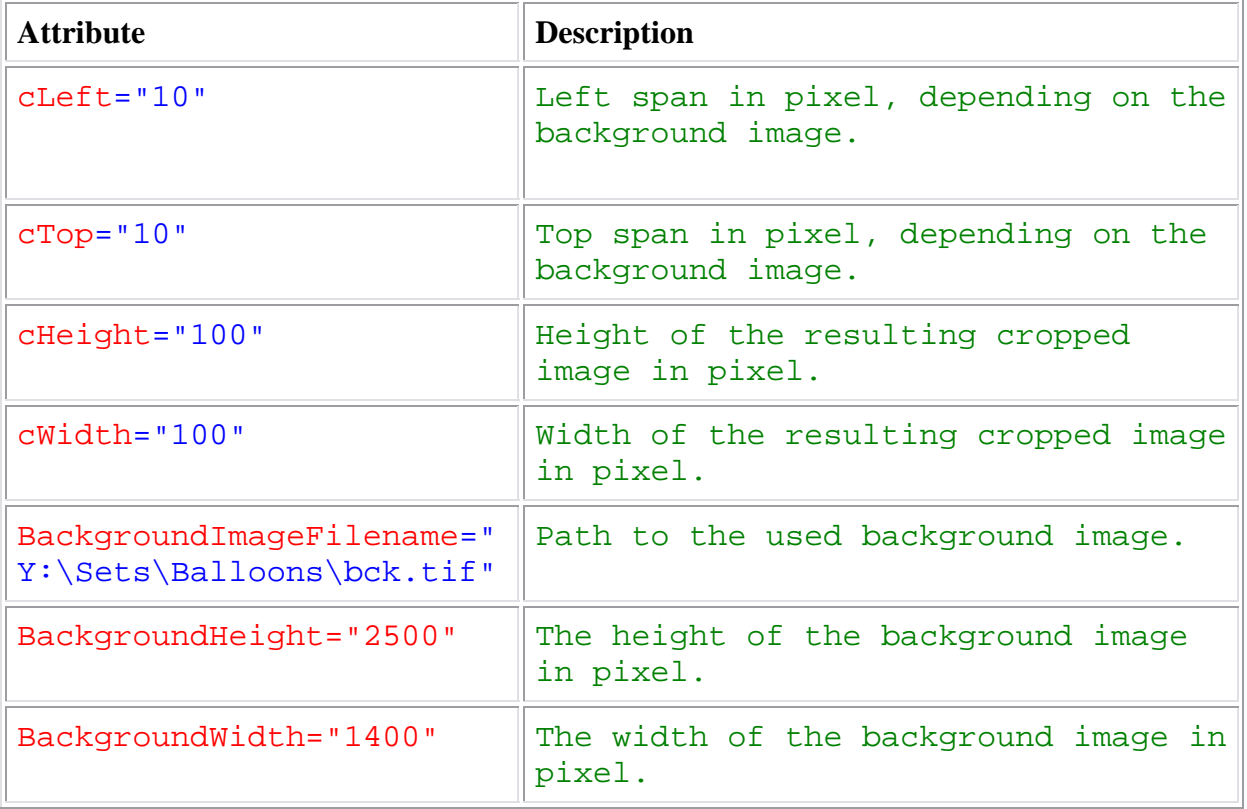

### **The Error element**

The Error element gives a fast overview if any errors occurred while processing the request. Although each error will be part the specific Image , where the error occurred. The general Error element will hold the last error if more than one occurred. For more about errors refer "**Error handling**")

### **Attributes of the Error element**

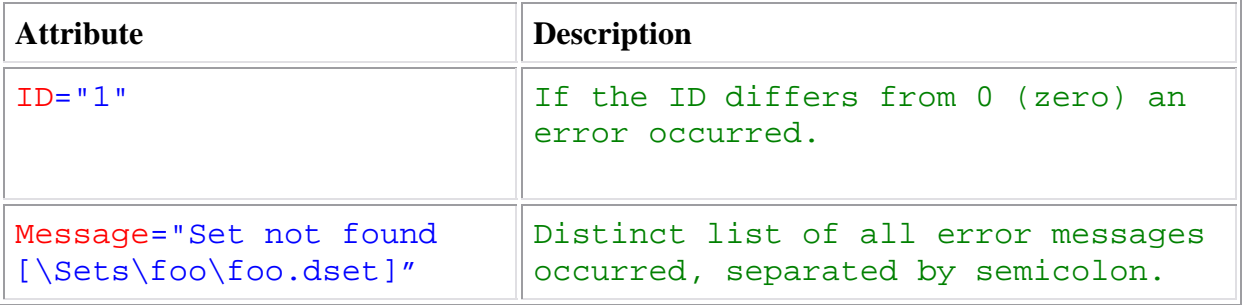

## **Error handling**

Basically there are two places where an error is indicated in the response file.

- 1. The Error element (Child of PartnerResponse)
- 2. The ErrorMsg attribute in an Image element

Two explain these two types of errors we will show you 3 simple examples

#### **Example 1: Invalid OutputFolder**

If the specified OutputFolder isn't valid the image can't be stored. The job is interrupted at a very early stage. The response file could look like this:

```
 <PartnerResponse 
       JobID="83388" 
       OutputFolder="c:\dsmtempx" 
        ...
        <Error 
             ID = " - 1" Message="Invalid output folder" 
        /> 
        <Images/> 
 </PartnerResponse>
```
The ID attribute is set to "-1" to indicate that an error occurred. The Message attribute specifies the error. The Images collection is empty.

#### **Example 2: Smily Error**

If the DirectSmile System was unable debit the Smilys needed to process the requested images the job is interrupted at a very early stage as well. The response file could look like this:

```
 <PartnerResponse 
       JobID="83388" 
       OutputFolder="c:\dsmtempx" 
        ...
       <Error
             ID=" -1" Message="Smilys could not be debited" 
        /> 
       <Images/> 
 </PartnerResponse>
```
#### **Example 3: Invalid Set Name**

Let's say you sent a request with 2 different images. Each of the image should be rendered with a different DirectSmile Set. But one of the Sets is not available on the system.

#### **Request**:

```
<Image
             TD="1" SetFilename="Sets\Balloons\Balloons.dset" 
              TextInImage="Susann" 
        /> 
       <Image
             ID="2" SetFilename="\Sets\Breakfast\Breakfast.dset" 
              TextInImage="Susann" 
        />
Response: 
      <PartnerResponse 
              JobID="83388" 
              OutputFolder="c:\dsmtempx" 
              ...
              <Error 
                   ID=" -1"Message="File not found [Sets\Balloons\Balloons.dset]""
              /> 
              <Images/> 
              <Image 
                     ID="1" 
                     ErrorMsg="File not found [Sets\Balloons\Balloons.dset]" 
                     SetFilename="Sets\Balloons\Balloons.dset" 
                    TextInImage="Susann" 
              /> 
              <Image 
                     ID="2" 
                     FileName="rI32EwWotBcwV+qWZ3t73Yrx6GmslhJ9CwmFasWjhuNw" 
              />
```
The Set for Image 1 could not be found. So an error is indicated as well in the Error element as in the Image itself.

### **Response xml sample (including an error)**

```
<?xml version="1.0"?> 
<PartnerResponse 
      JobID="83388" 
      OutputFolder="c:\dsmtemp\pics" 
      PartnerID="CREO" 
      StatusFilename="c:\test-status.txt" 
      ReceiptFilename="" 
      UserID="s7k3" 
      ImageCroping="Off"> 
      <Error 
              ID="0" 
              Message="OK" 
      /> 
      <Images> 
              <Image 
                   ID="1" FileName="DSM_6276327000.JPG" 
              /> 
              <Image 
                    ID="2" FileName="DSM_6272347000.JPG" 
              /> 
              <Image 
                     ID="3" 
                     FileName="DSM_1236327000.JPG" 
              /> 
              <Image 
                    ID=" 4" FileName="DSM_5343465000.JPG" 
              />
```
</Images>

</PartnerResponse>

## **Reading Status messages**

The DirectSmile System can provide you with status messages while processing you request. The format is xml based as well. If you like to retrieve status messages by the DirectSmile you have to pass a filename in the StatusFilename attribute in your request file.

The status file is XML 1.0 based, the content is UTF-8 encoded. The XML uses XMLelements and XML-Attributes.

The status file has one single element, the Status.

### **Attributes of the Status element**

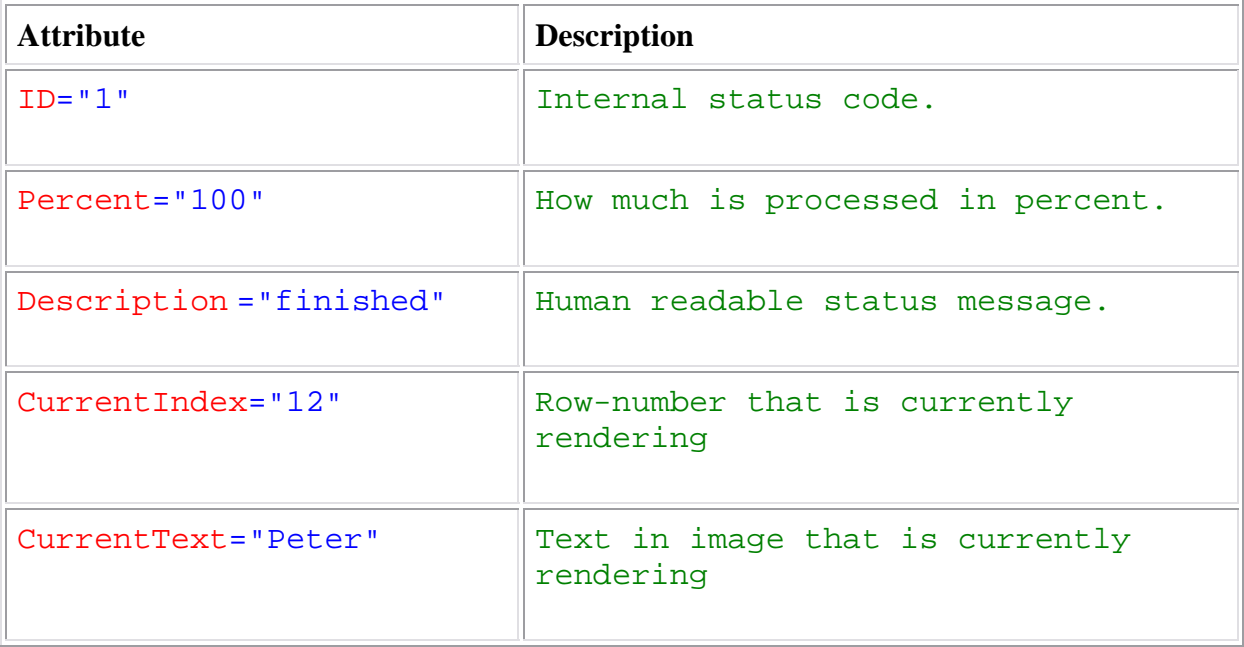

## **Creating On-the-fly Sets**

Instead of pointing to a existing Set in your Set library, you can let the System create a Set instantly while generating the image. This may be helpful if you plan to combine the DirectSmile personalization and various or often changing background images. For example, place some personalized seagulls on your beach photos, you took at your last summer holiday.

All you have to do is to tell the System where it will find your background image, the coordinates, the height and width of the frame where the personalization will be placed and finally the name of the predefined Style sheet, the personalization should base upon. These attributes will be added to the Image element in the PartnerRequest xml.

The left and top position, the width and height of the personalization frame must be specified in pixel based on a point of origin in the upper left corner of the background image.

If you want to use the On-the-fly Set creation the SetFilename attribute must be empty. If the attribute has a value the System will always try to load the Set first and ignore the additional attributes.

The Background image must be reachable for the Generator and all Picservers involved in the DirectSmile System. While the Set creation new files can be created temporarily by one of the computers, therefore it is recommended to guarantee the permission to write and change files.

## **Additional Attributes for an On-the-fly Set creation**

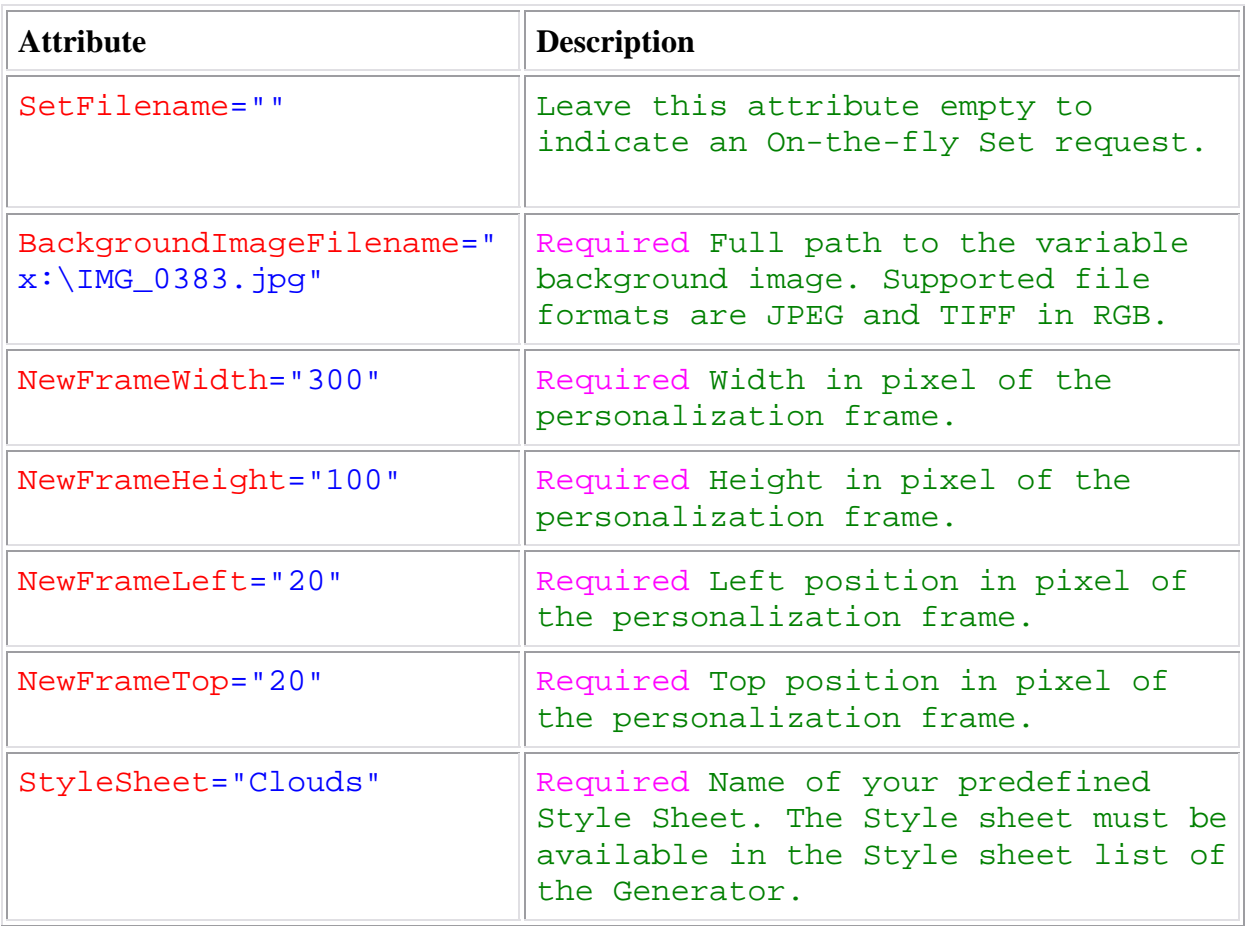